## **Table of Contents**

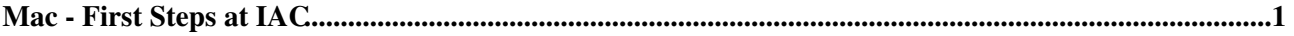

## <span id="page-1-0"></span>**Mac - First Steps at IAC**

This document will help you to set up your mac in the IAC/ETH environment. Please read it carefully.

- Sign in and change the default password of your Macinstosh Computer. Choose a secure one as your keychain is also protected by this password:
- The **default user** is always the **ETH username** and the default password is your **ETH username:the current year'** (e.g. mrbird:2020).

Create your MFA (Multi Factor Authentication). If you have not got your password letter, yet, or you do not know your initial password, please contact HH (or [iac-it@env.ethz.ch](mailto:iac-it@env.ethz.ch)).

- Open <https://password.ethz.ch/qrcode>
- Login with initial password
- Take photo or screenshot of OR code (and/or copy code) and store it in a save place!
- Open your authenticator app on your mobile(Authy)
- Enter QR code (or code). You have now the possibility to login and use MFA (Multi Factor Authentication).
- Login to<https://password.ethz.ch>with initial password and as second authentication the code provided by the authenticator app
- In case the login with the initial password does not work, on <https://password.ethz.ch> click on "Forgot your password?"
- Log into your ETH account [\(https://password.ethz.ch/](https://password.ethz.ch/)). **Immediately enter your password recovery data**. Set the **two** [passwords](https://iac-twiki.ethz.ch/IT/EthAccount) for the two main password groups: One for mail, eth services, polybox... and the other for VPN, WLAN (Radius server). They have to be different!
- To connect to the ETH WLAN (eduroam and eduroam5), please follow these steps [Click here, please!](https://iac-twiki.ethz.ch/IT/HowToSetUpEduroamInMacOS)
- Configure your [ETHZ email Account.](https://iac-twiki.ethz.ch/IT/AppleMail)
- If you plan to work from outside ETH, you will need to [configure VPN](https://iac-twiki.ethz.ch/IT/VpnAccess).
- To share data you may want to use [Polybox](https://iac-twiki.ethz.ch/IT/PolyBox) (a Dropbox analog).
- [Configure the printer](https://iac-twiki.ethz.ch/IT/HowToAddAPIANetworkPrinter) closest to your office and maybe a spare one on another floor.
- Open the ETH Self Service App (Application Folder) and install programs you would like to have (Firefox, Gimp, "LibreOffice" to name a few)
- In case you want to use Office365 applications, you must [acquire a Microsoft Cloud Subscription](https://iac-twiki.ethz.ch/IT/MicrosoftCloud) first.
- You might also want to use an Adobe product. Since these programs are expensive, please consider alternatives like Preview, Adobe Acrobat Reader or Affinity products first, before you order [Adobe](https://iac-twiki.ethz.ch/IT/AdobeOrder) [Creative Cloud Desktop \(Adobe CCD\).!](https://iac-twiki.ethz.ch/IT/AdobeOrder)
- If you need another paid program, please contact [Gwen](https://iac-twiki.ethz.ch/Main/GwendolynRaubal) [HH, HH](https://iac-twiki.ethz.ch/Main/HansHeiniVogel). I will either make it available in the ETH Self Service app and you can then install it or install it directly on your mac.
- You can find more detailed information about IT on [our wiki pages.](https://iac-twiki.ethz.ch/IT/WebHome) If you need help, do not hesitate to get in contact with me or one of [our IT team](https://iac-twiki.ethz.ch/IT/GettingHelp) if I am not available.
- IAC offers you a 400GB disk space for Time Machine backup. The backup is done over the network. If you want to backup your most precious folders, please contact [Hans-Heini Vogel,](http://www.iac.ethz.ch/people/vogel) to activate the

service.

## **For any other or additional questions concerning ETH and IT, have a look at the ETH [First Steps - IT](https://unlimited.ethz.ch/display/itkb/First+Steps) [Knowledge Base](https://unlimited.ethz.ch/display/itkb/First+Steps)**

Please let me know if you find any errors in this documentation so I can keep it up-to-date. Thanks.

[Edit](https://iac-twiki.ethz.ch/bin/edit/IT/FirstMac?t=1716127632;nowysiwyg=1) | [Attach](https://iac-twiki.ethz.ch/bin/attach/IT/FirstMac) | Print version | [History](https://iac-twiki.ethz.ch/bin/rdiff/IT/FirstMac?type=history): %REVISIONS% | [Backlinks](https://iac-twiki.ethz.ch/bin/oops/IT/FirstMac?template=backlinksweb) | Raw View | [More topic actions](https://iac-twiki.ethz.ch/bin/oops/IT/FirstMac?template=oopsmore¶m1=%MAXREV%¶m2=%CURRREV%) Topic revision: r19 - 14 May 2024 - 09:28:05 - [HansHeiniVogel](https://iac-twiki.ethz.ch/Main/HansHeiniVogel)

 $\bullet \Box$ [IT](https://iac-twiki.ethz.ch/IT/WebHome)

- [Log In](https://iac-twiki.ethz.ch/bin/logon/IT/FirstMac)
- **[IT Web](https://iac-twiki.ethz.ch/IT/WebHome)**
- **[Create New Topic](https://iac-twiki.ethz.ch/IT/WebCreateNewTopic?parent=FirstMac)**
- $\bullet$   $\blacksquare$  [Index](https://iac-twiki.ethz.ch/IT/WebTopicList)
- $\bullet$   $\alpha$  [Search](https://iac-twiki.ethz.ch/IT/WebSearch)
- **F** [Changes](https://iac-twiki.ethz.ch/IT/WebChanges)
- $\bullet$  Motifications
- **N** [RSS Feed](https://iac-twiki.ethz.ch/IT/WebRss)
- $\bullet \ \overline{\cong}$  [Statistics](https://iac-twiki.ethz.ch/IT/WebStatistics)
- $\bullet$  [Preferences](https://iac-twiki.ethz.ch/IT/WebPreferences)
- **Webs**
- $\bullet$  [Public](https://iac-twiki.ethz.ch/Public/WebHome)
- [System](https://iac-twiki.ethz.ch/System/WebHome)

• •

**EW FOSWIKI** Copyright © by the contributing authors. All material on this collaboration platform is the property of the contributing authors.

Ideas, requests, problems regarding Wiki? [Send feedback](mailto:urs.beyerle@env.ethz.ch?subject=Wiki %20Feedback%20on%20IT.FirstMac)